We now have a way to document Wound VAC information. This is a new feature and it can only be used on the new Wound Assess screen. If your Wound Assess screen looks like the screen shot below then you will have this new option. See the article below on how to switch to the new wound assess screen and how to use this screen.

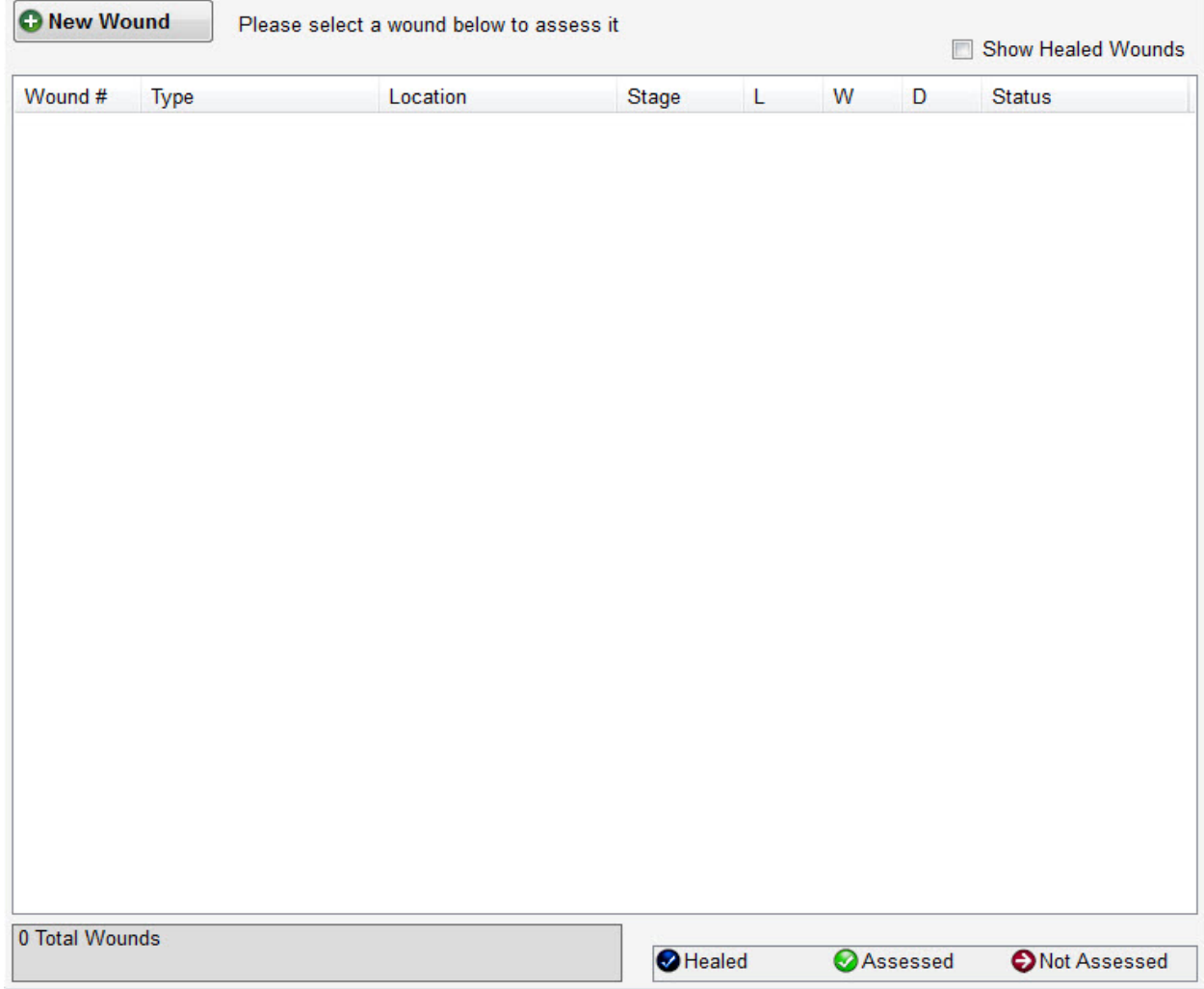

## Knowledgebase

http://kb.barnestorm.biz/KnowledgebaseArticle51202.aspx